Advanced Digital Circuit Design - Test Benches for Combinational Circuits Prof. Dr. Berna Örs Yalçın

1 Istanbul Technical University Faculty of Electrical and Electronics Engineering Department of Electronics and Communication Engineering siddika.ors@itu.edu.tr

## Test Benches

- A test bench is an HDL program for applying stimulus to an HDL model and observe its response.
- A good test bench should be written to exercise as many functional features of a circuit as possible.
- **process begin ... end process;** phrase is used to provide stimulus to a circuit to be tested.
- An **process begin ... end process;** phrase is executed only once, starting at time 0.
- An **process begin ... end process;** block includes operations that are delayed by a given number of time units.

# The **process** Block

**process begin**  $A = 0$ ; B=0; wait for 10 ns;  $A=1$ ; wait for 20 ns;  $A=0$ ;  $B=1$ ; **end process;**

# Stimulus for Generation for Combinational Circuits

**process begin**  $D = ''000'';$ **for i in 1 to 7 loop** wait for 10 ns;  $D = D + ''001''$ ; **end loop; end process;**

The above code can be used to generate stimulus for a 3 input combinational circuit and obtain its truth table.

# Writing a Test Bench for an Entity under Test

LIBRARY ieee; USE ieee.std\_logic\_1164.ALL; USE ieee.numeric\_std.ALL; use ieee.std\_logic\_arith.all;

... ENTITY entity\_name\_tb IS END entity\_name\_tb; ARCHITECTURE behavioral OF entity\_name\_tb IS // Declare the design entity under test. COMPONENT entity\_name PORT( ...); END COMPONENT;

// Declare local **signals** SIGNAL input ports SIGNAL output ports CONSTANT period : time := 10 ns;

#### **BEGIN**

// Instantiate the design module under test. UUT: entity\_name PORT MAP(...); // Generate stimulus stim\_proc: process BEGIN input signal  $\le$  value; WAIT FOR period; ....

WAIT; end process; END;

- A test bench entity is written as any other VHDL entity but it has no inputs or outputs.
- The signals that are applied as inputs to the entity under test are declared as **signal** data type.
- The outputs of the entity under test are declared in the test module as **signal** data type.

### Interaction Between Stimulus and Design Entities

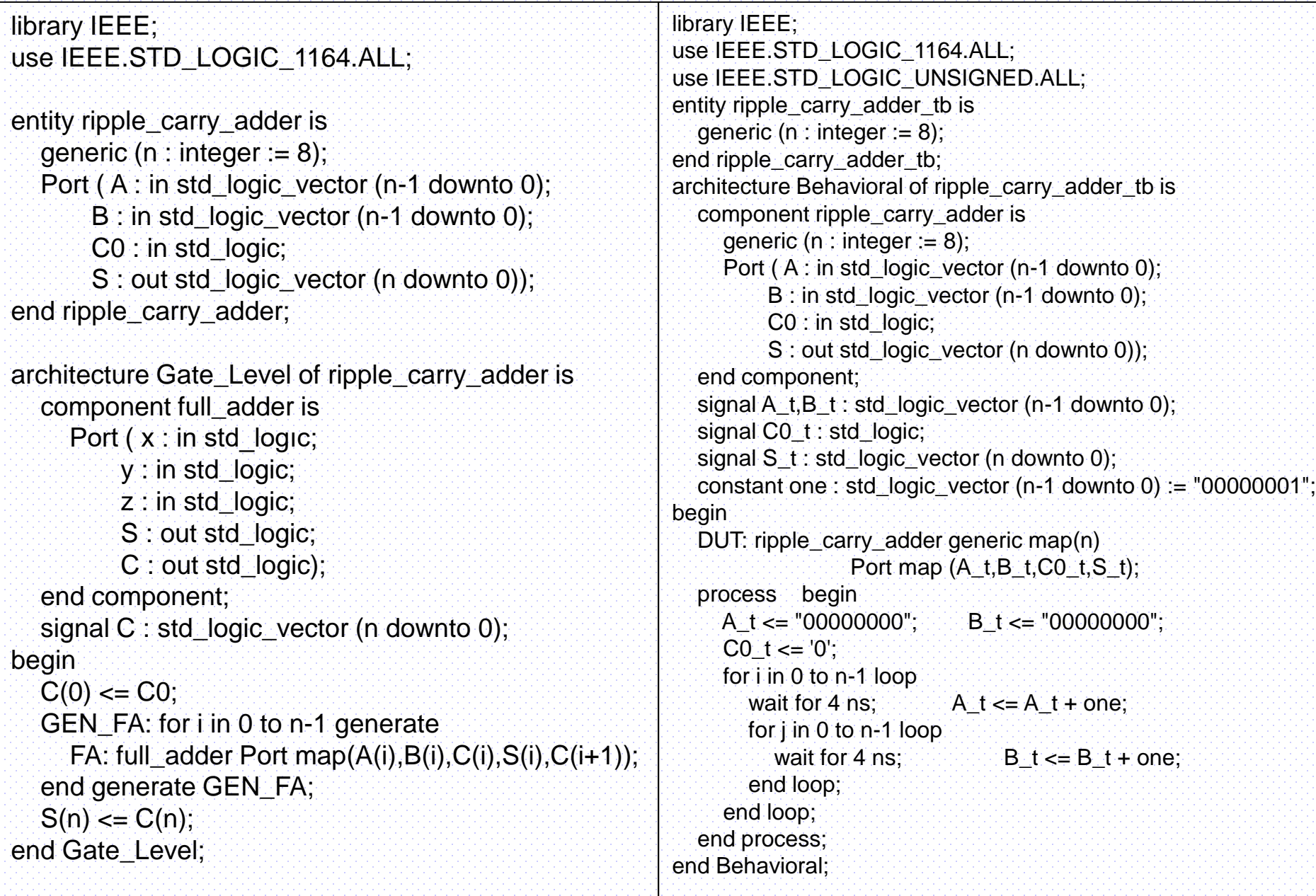

### Simulation Results for the 4-bit Adder Entity

#### $Q \parallel \blacksquare \parallel Q \parallel Q \parallel \gtrsim \parallel \blacksquare \parallel H \parallel H \parallel \blacksquare \parallel \spadesuit \parallel \spadesuit \parallel \blacksquare \parallel \spadesuit \parallel H \parallel \spadesuit \parallel \spadesuit \parallel \blacksquare \parallel$

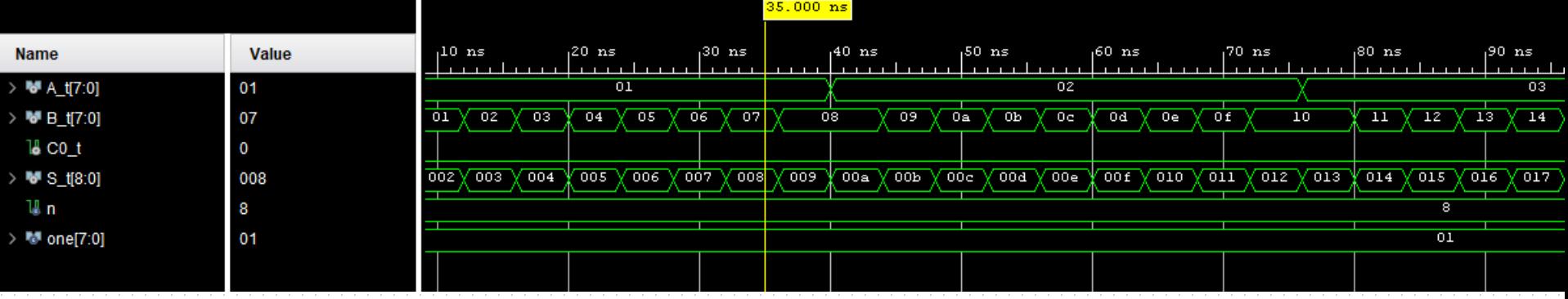

# Check results with "assertions"

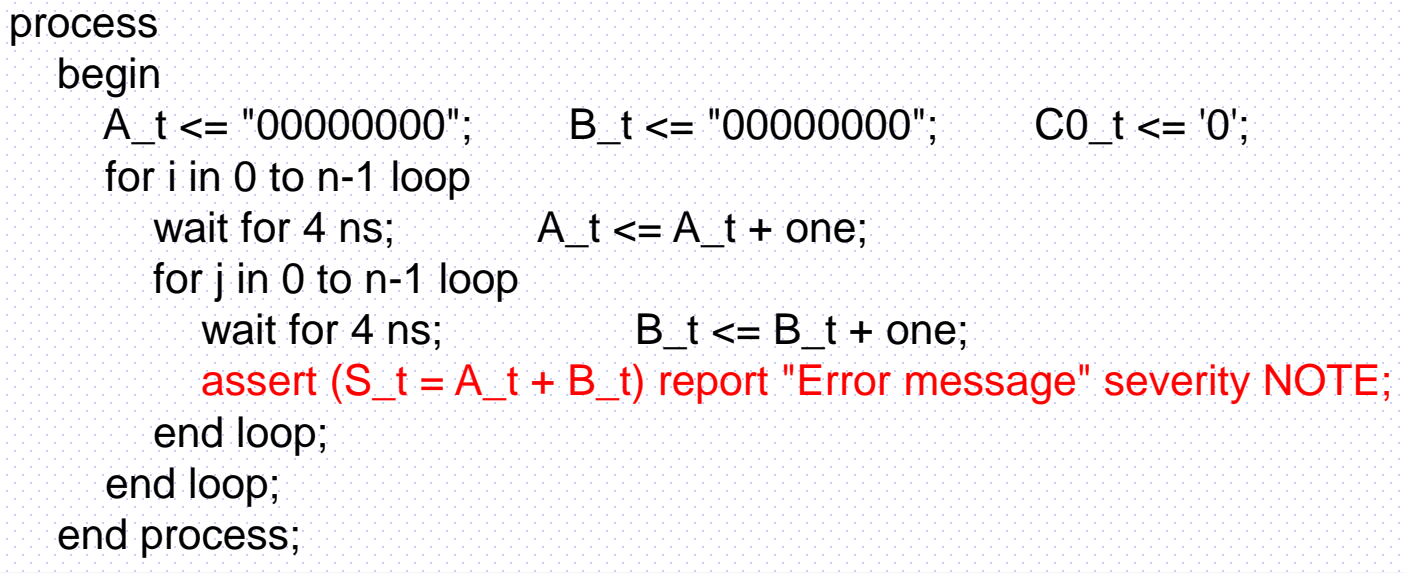

- Match data types for S\_t, A\_t, B\_t
- Print "Error message" if assert condition FALSE
	- (condition is not what we expected)
- Specify one of four severity levels:
	- NOTE, WARNING, ERROR, FAILURE
- Simulator allows selection of severity level to halt simulation
	- ERROR generally should stop simulation
	- NOTE generally should not stop simulation

## Test Bench with Text-IO

- Stimulus for DUT is read from an input file and modified in the source component
- The response modified is in the sink and written to the output file

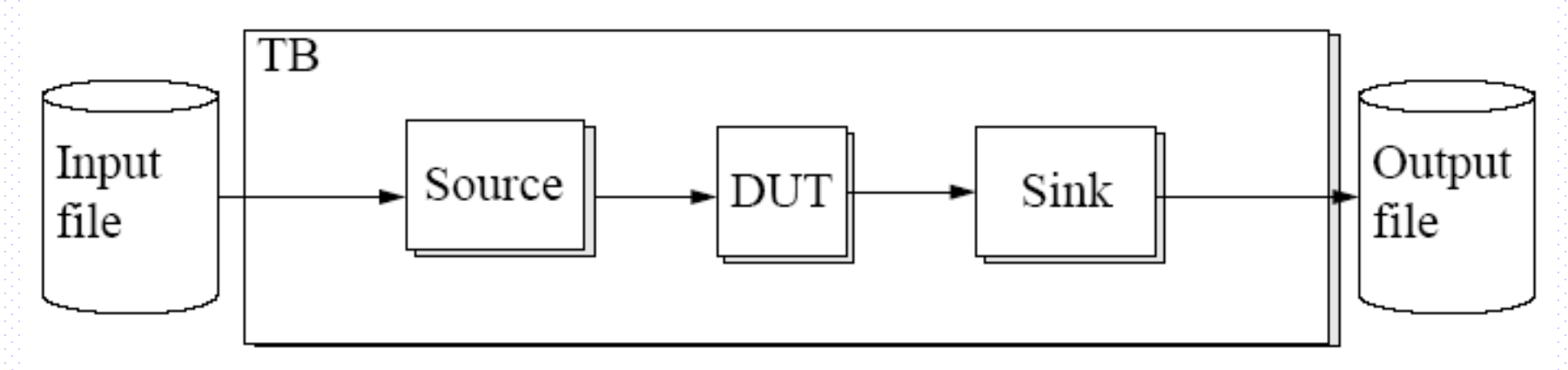

Libraries, remember to declare the textio-library! library IEEE; use IEEE.std\_logic\_1164.all; **use std.textio.all; use IEEE.std\_logic\_textio.all;** 

## Test Bench with Text-IO

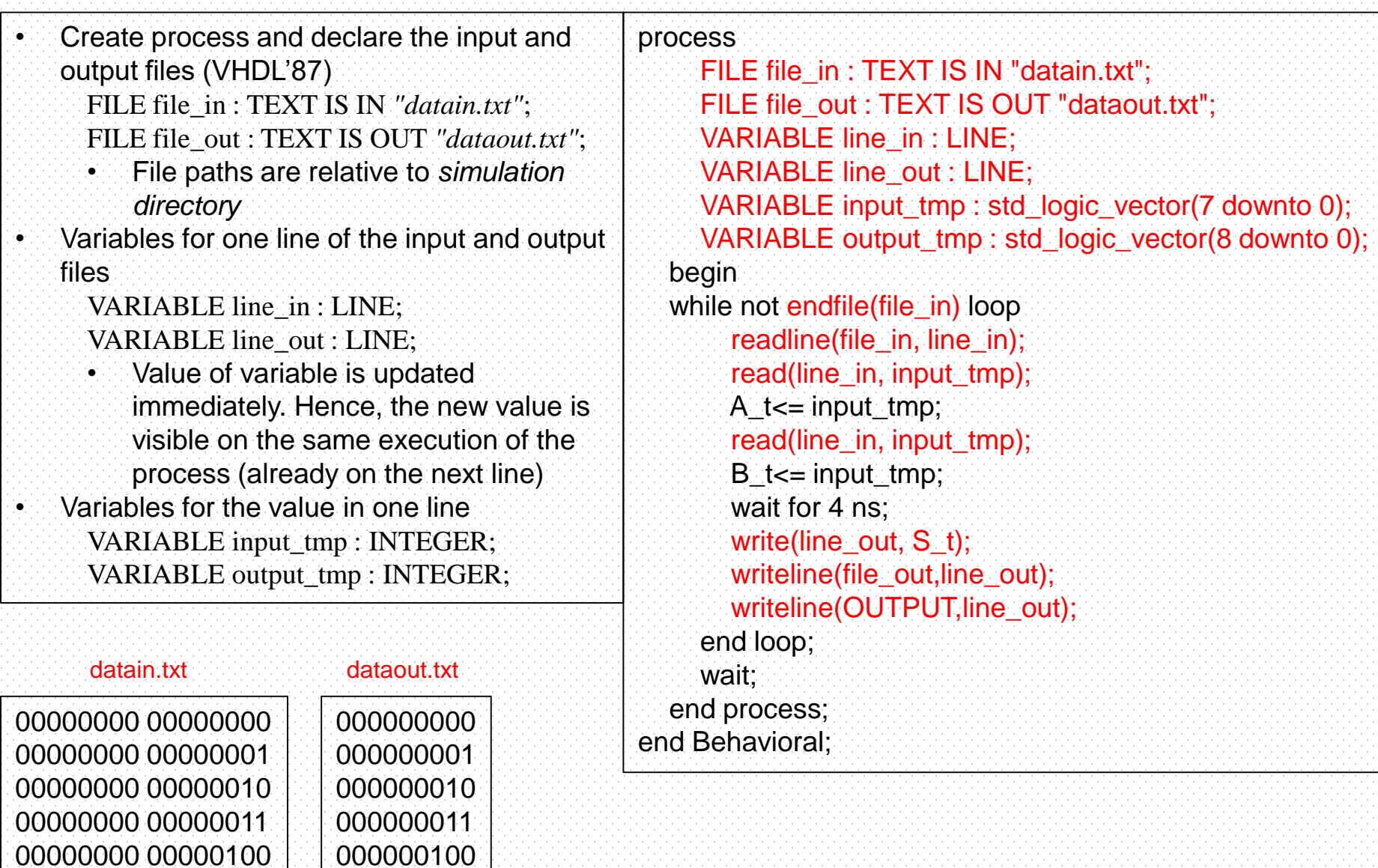